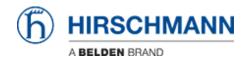

ナレッジベース > Products > OWL > OWL - How do I activate users other than "admin" to use SSH?

## OWL - How do I activate users other than "admin" to use SSH?

Friedrich Haussmann - 2020-09-24 - OWL

By default the OWL router only allows the user "admin" to log in over SSH.

Example 1 - Adding a specific User

This is triggered by a setting in "/etc/sshd.conf":

... AllowUsers admin

This setting can be changed manually or by adding the following lines at the end of your startup script.

```
file="/etc/sshd.conf"
line="AllowUsers admin coadmin"
grep $line $file || {
  # replace the AllowUsers line with the one we defined and restart
ssh
    sed -i "s/AllowUsers.*/$line/" $file
    /etc/init.d/ssh restart;
}
```

In this example the user "coadmin" is allowed in addition to the "admin" user. Afterwards please restart the router.

Example 2 - Adding all admin users

By removing the access restrictions in "/etc/sshd.conf" the system reverts back to allowing only admin users:

This setting can be changed manually or by adding the following lines at the end of your startup script.

```
file="/etc/sshd.conf"
```

```
grep "AllowUsers" $file && {
    # remove all lines starting with "AllowUsers" and restart ssh
    sed -i "/AllowUsers.*/d" $file
    /etc/init.d/ssh restart;
}
```

Afterwards please restart the router.